Auf Arzneimittelverpackungen und Geldscheinen findet man die Blindenschrift oder Brailleschrift (nach ihrem Entwickler Louis Braille benannt). Ihre Buchstaben sind auf eindeutige Weise in einer Kombination hervorgehobener Punkte codiert, die mit den Fingern ertastet werden können. Das Braille-Alphabet ist folgendermaßen festgelegt:

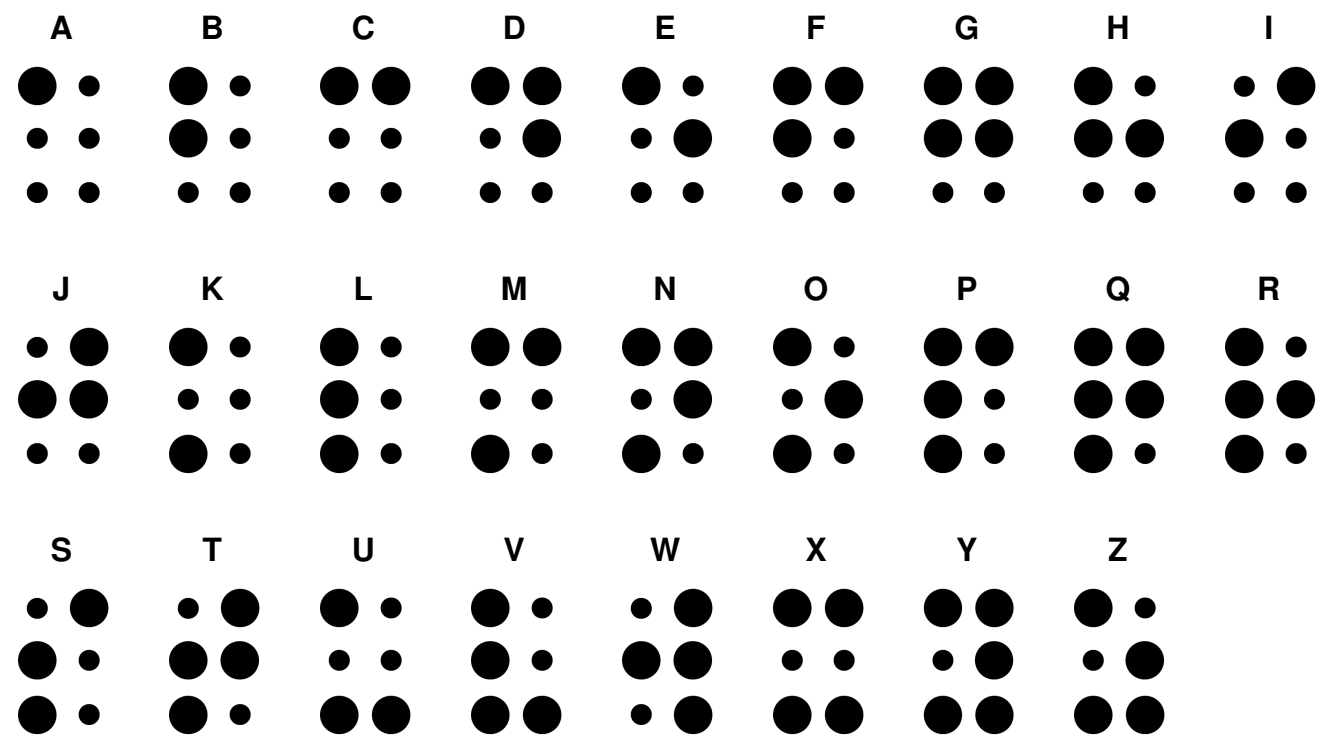

**1** Programmiert einen Brailleschriftgenerator. Der Anwender soll ein Wort eingeben können, das auf der Bühne in Brailleschrift ausgegeben wird. Dies kann dann als Druckvorlage dienen, um eine Prägung herzustellen, in der die Punkte entsprechend hervorgehoben werden. Dabei sollen nur Wörter in Großbuchstaben (keine Umlaute, Sonderzeichen und Leerzeichen) eingegeben werden.

In dem vorgegebenen Scratch-Programm "Vorlage Brailleschrift.sb" findet ihr ein "Buchstaben"-Objekt, welches die Kostüme A, B … Z besitzt, die bereits dem Braille-Alphabet entsprechen.

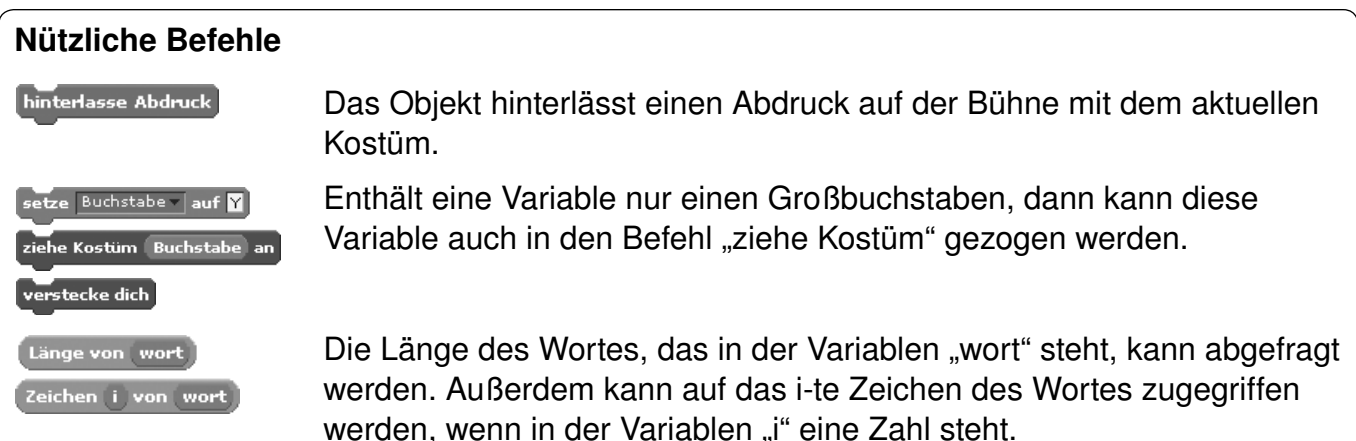

AOL-Verlag © AOL-Verlag An Übungspuppen zur Reanimation (Wiederbelebung) können Sensoren angebracht werden. Damit kann z. B. die Drucktiefe bei einer Herzdruckmassage überprüft werden. Außerdem kann die Frequenz, also die Häufigkeit, mit der man eine Herzdruckmassage durchführt, bewertet werden. Durch die Rückmeldung eines solchen Übungssystems kann die Wirkung der Herzdruckmassage verbessert werden.

**1** Verwendet zum Nachbau eines solchen Übungssystems einen Drucksensor am Eingang A des Picoboards.

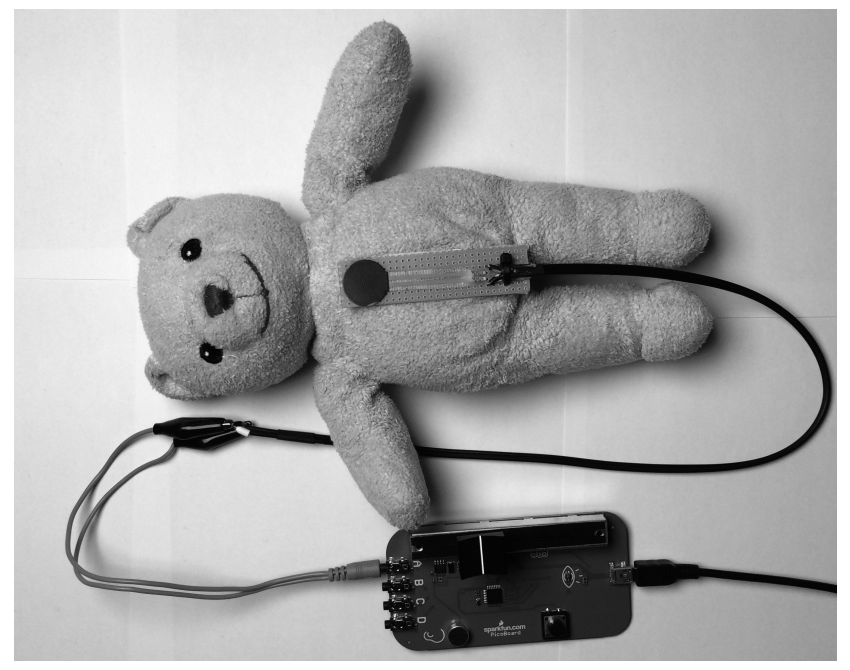

Foto: Lukas Strecker

- **a)** Vor der Reanimationsübung soll der Ausbilder eingeben können, welche Werte des Drucksensors (Bereich von … bis …) optimal für die Herzdruckmassage sind.
- **b)** Wenn bei der Reanimation die Massage zu flach, also der Druck zu gering ist, soll auf der Bühne der Hinweis erscheinen: "Für Kompression fester drücken". Ist der Druck im optimalen Bereich erfolgt der Hinweis: "Druck gut".
- **c)** Recherchiert, in welchen Abständen bei einer Reanimation eine Kompression des Brustkorbs erfolgen muss, und baut einen Taktgeber, der auf der Bühne den richtigen Takt durch einen Hinweis vorgibt. Verwendet hierzu die Stoppuhr in Scratch.
- **d)** Zählt die Anzahl der Kompressionen und speichert diese in einer Variablen. Achtet darauf, eine Kompression nicht mehrfach zu zählen!
- **e)** Auf der Bühne soll der Hinweis erscheinen: "Druckmassage beginnen". Nach der ersten Kompression soll dieser Hinweis verschwinden.

Die Signalglättung aus der vorherigen Aufgabe soll nun programmiert werden. Öffnet das vorgegebene Scratch-Projekt "Aufgabe Signalglaettung.sb". Auf der Bühne ist bereits ein Signal gezeichnet, ihr könnt es natürlich verändern. Außerdem findet ihr zwei Objekte, einen "Arzt" und einen "Malpunkt".

1 Nachdem der Anwender einen Schwellenwert eingegeben hat, soll das "Arzt"-Objekt von links nach rechts über die Bühne laufen und zwar genau dort, wo der y-Wert dem Schwellenwert entspricht. Zur besseren Kennzeichnung soll der Arzt dort gleichzeitig eine Linie einzeichnen.

Während das "Arzt"-Objekt über die Bühne läuft, liegt das Signal manchmal oberhalb und manchmal unterhalb des Schwellenwertes. Deshalb soll das "Arzt"-Objekt diejenigen x-Werte in eine Liste schreiben, bei denen das Signal die Bereiche wechselt.

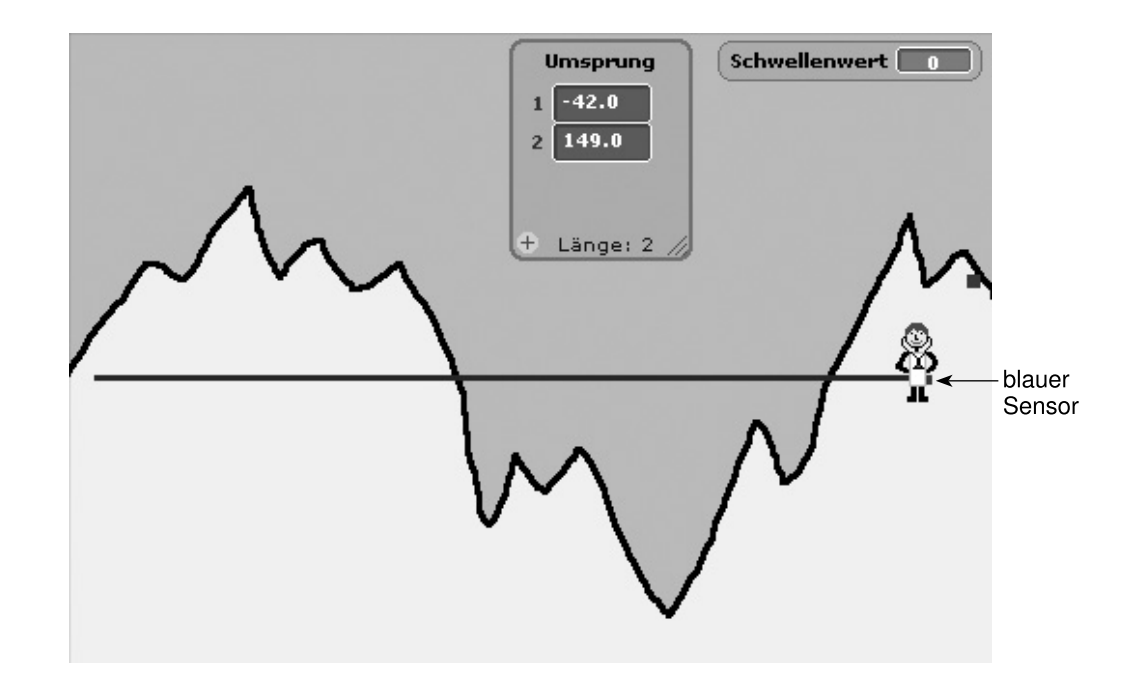

## **Tipps**

Das "Arzt"-Objekt verfügt auf seiner rechten Seite über einen kleinen blauen "Sensor". Mit dem Befehl kann man testen, ob sich das Objekt im hellbraunen Bereich, also unterhalb des Signals befindet. Natürlich kann man so auch den hellgrauen Bereich oberhalb des Signals abfragen.

Außerdem ist die Verwendung einer Variablen hilfreich, die sich merkt, ob sich das "Arzt"-Objekt bereits im Bereich oberhalb oder unterhalb des Signals befindet, damit nicht mehr Werte in die Liste aufgenommen werden als nötig.

**Nützliche Befehle**  Frage Schwellenwert? und warte nke Stift ab x-Position zu Umsprung hinzu